## 簡單兩步驟,**「**食藥闢謠機器人**」**助您查詢食藥網路訊息真假!

步驟一:於選單中點選「食藥闢謠機器人」,對話框即出現「嗨, OOO 您好!請輸入要查詢的關鍵字」。

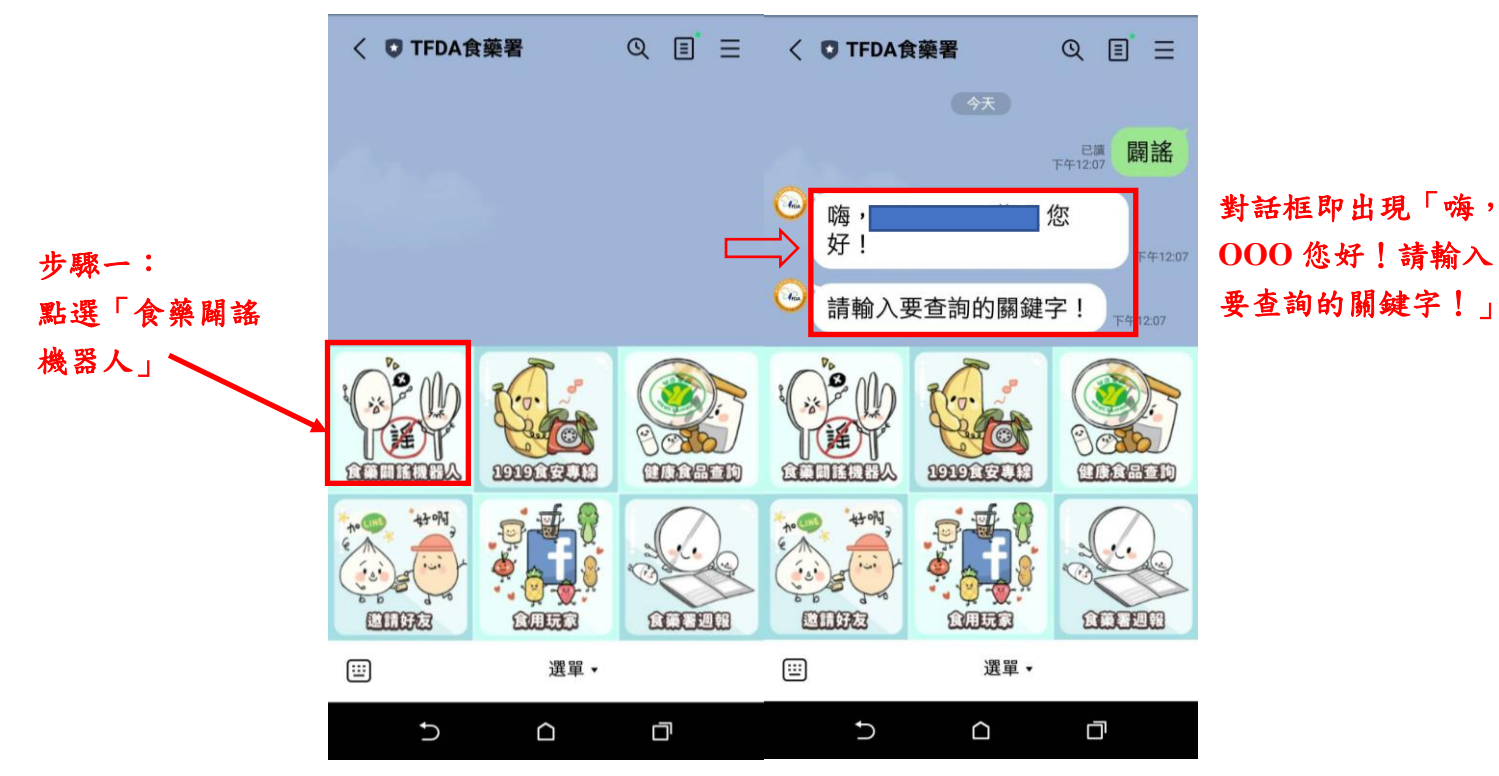

步驟二:輸入關鍵字,查詢結果即顯示於對話框。

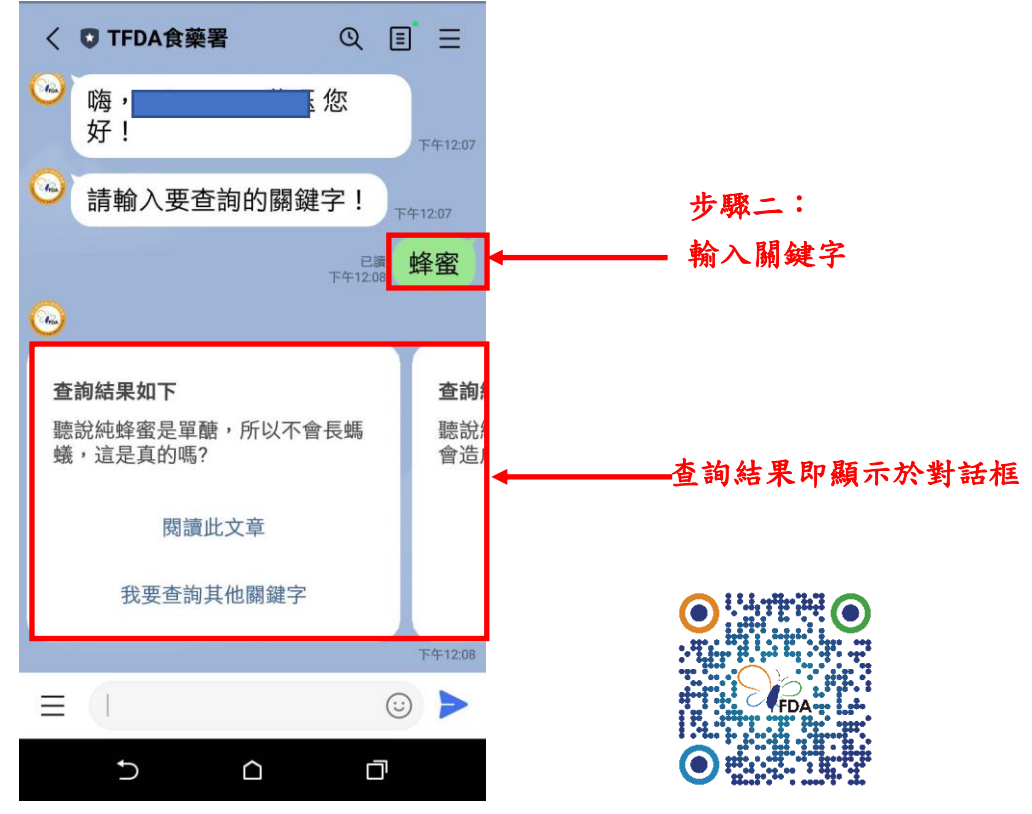

現在就手刀加入 TFDA LINE@吧!